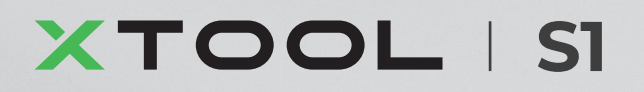

# **Kurzanleitung**

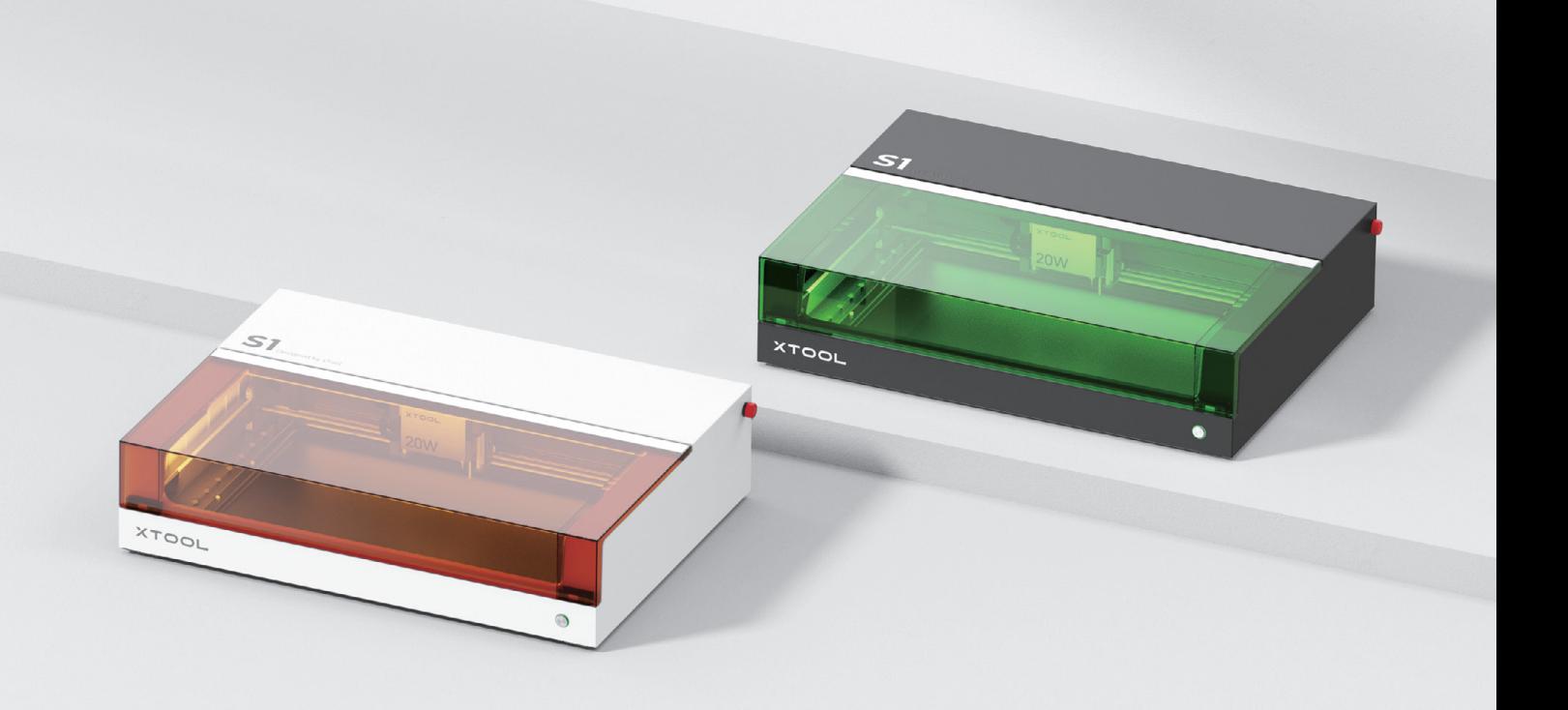

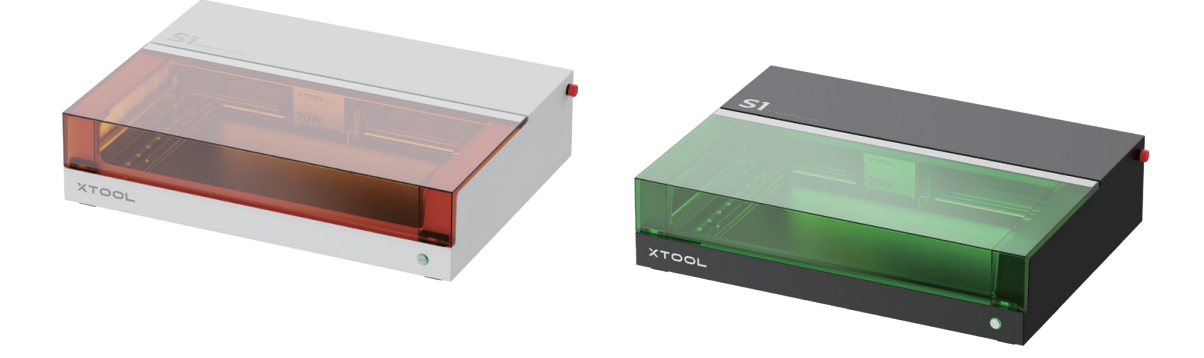

xTool S1 bietet zwei Farbvarianten. In diesem Benutzerhandbuch wird zur Veranschaulichung die schwarz-grüne Version verwendet.

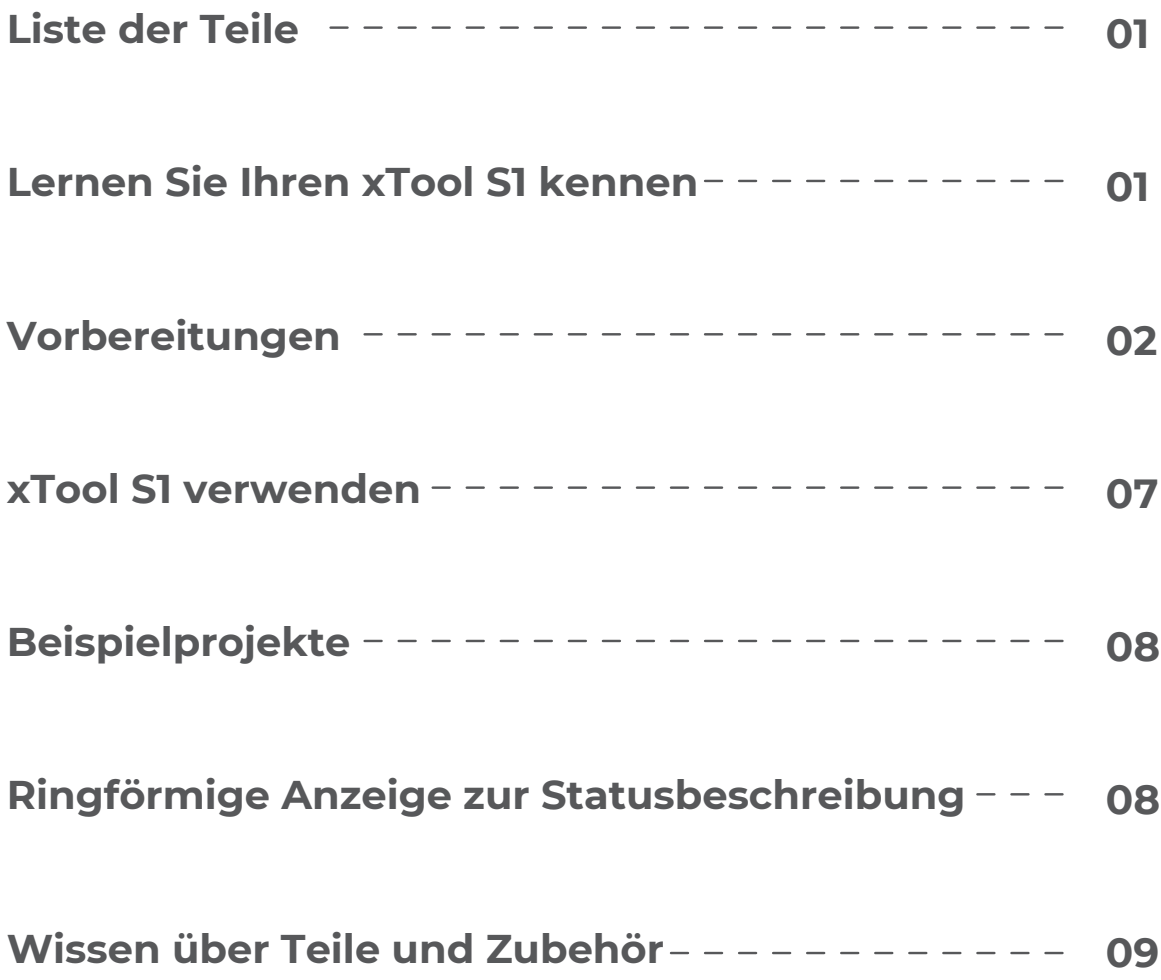

# **Liste der Teile**

<span id="page-2-0"></span>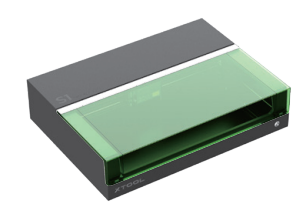

xTool S1

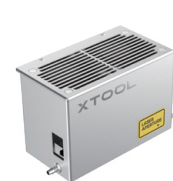

Lasermodul Entfernungssensor Schlüssel

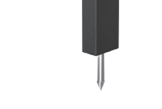

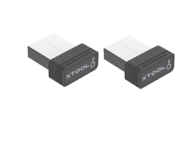

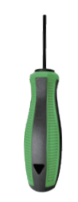

Schraubenzieher

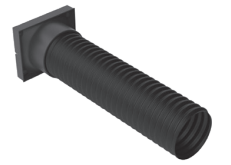

Abgasrohr

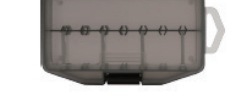

Aufbewahrungsbox für Teile

USB-Kabel

Schrauben M3\*8 (Ersatz)

**x 9**

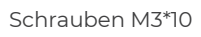

**x 2**

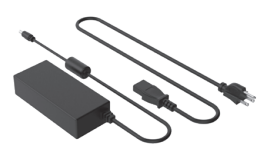

Netzteil und Kabel

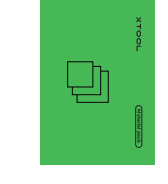

Material-Paket **Material pack**

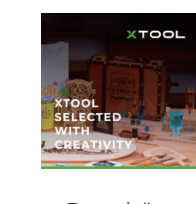

**Quick Start Guide**

**S1**

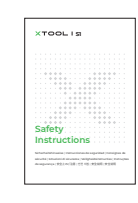

nweise

# Broschüre Kurzanleitung Sicherheitshi

# **Lernen Sie Ihren xTool S1 kennen**

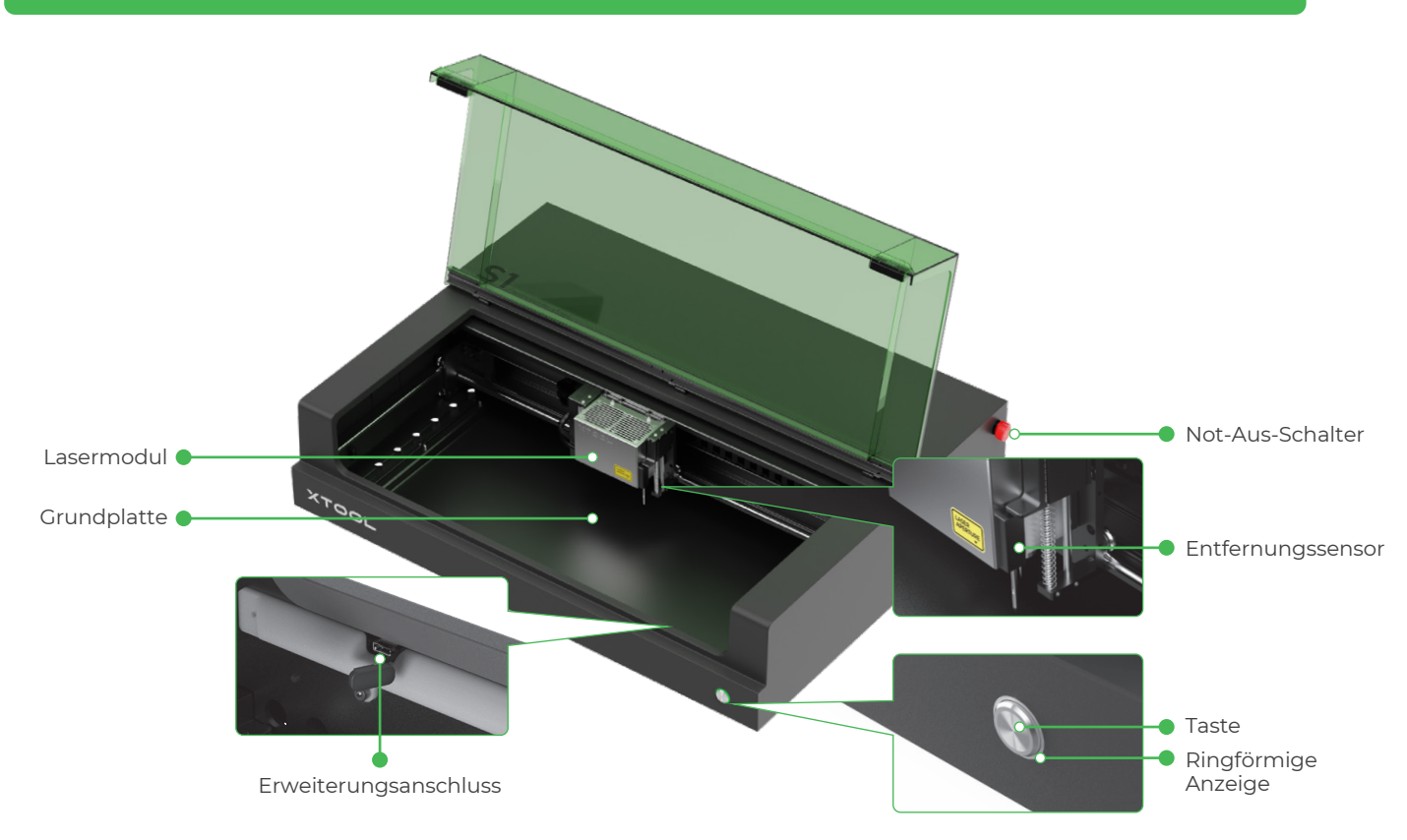

<span id="page-3-0"></span>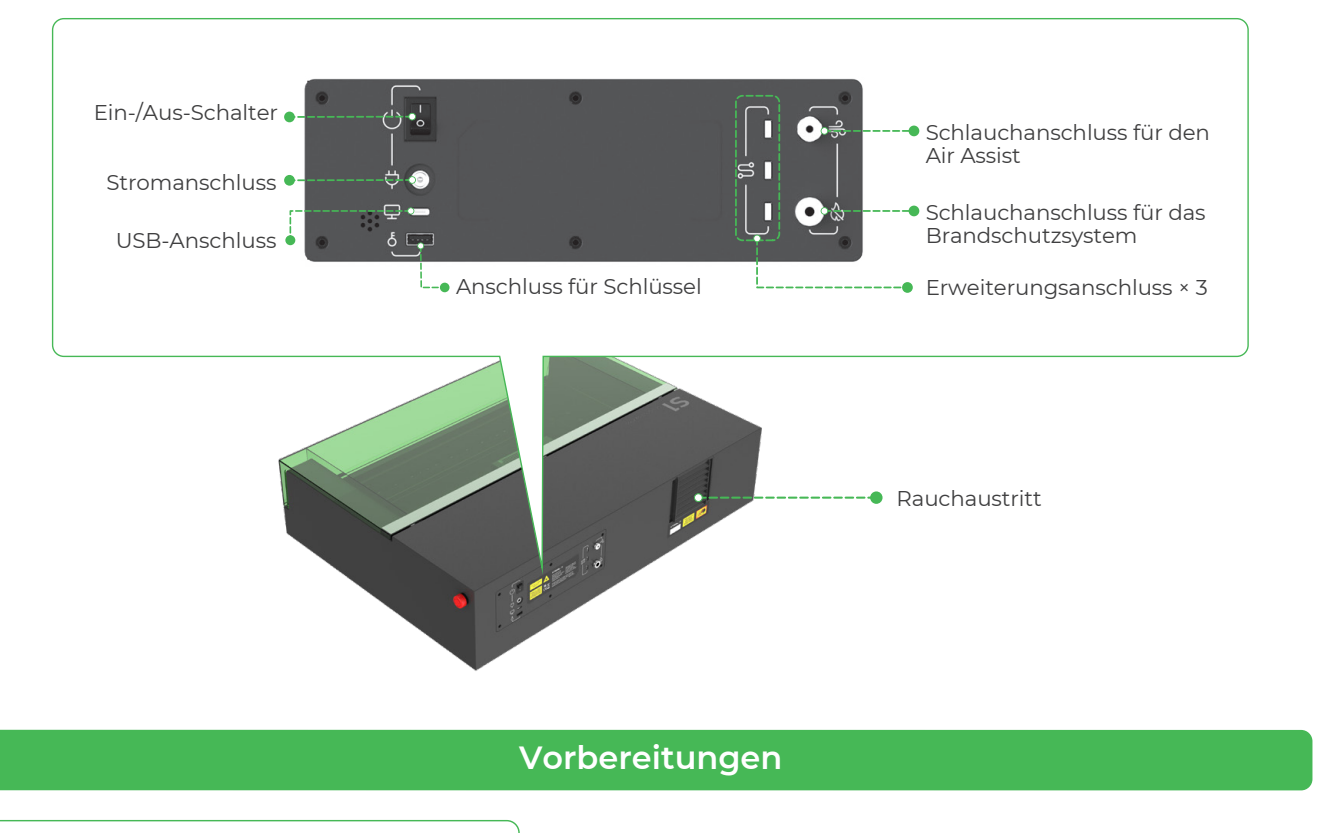

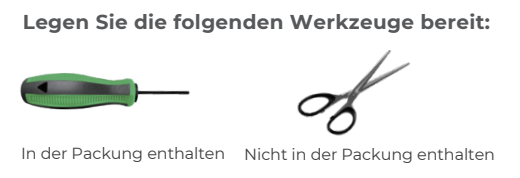

**1 Entfernen Sie die Blöcke, mit denen die Führungsschiene der X-Achse befestigt ist**

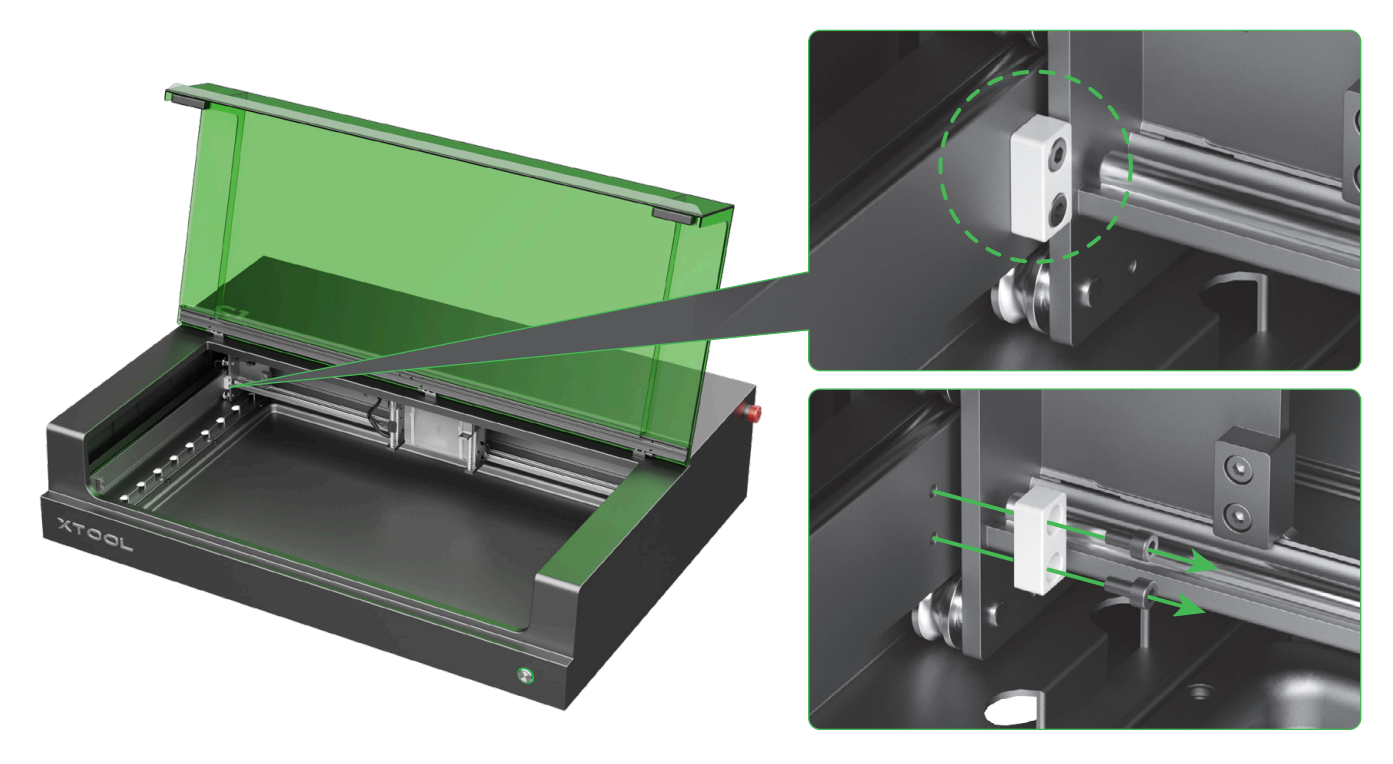

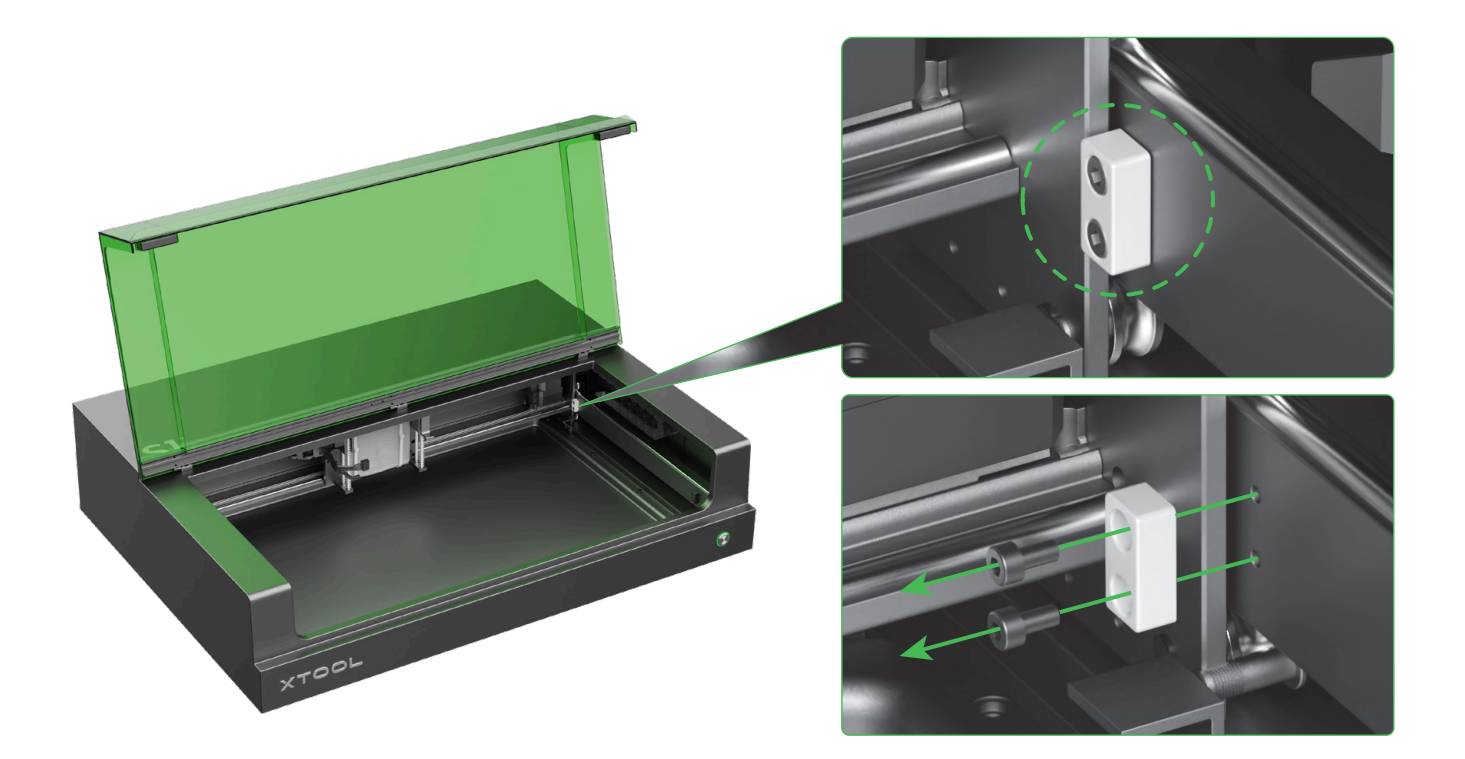

# **2 Installieren Sie das Lasermodul**

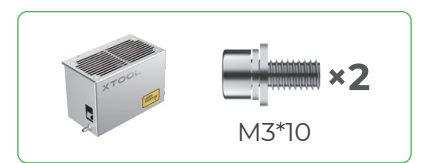

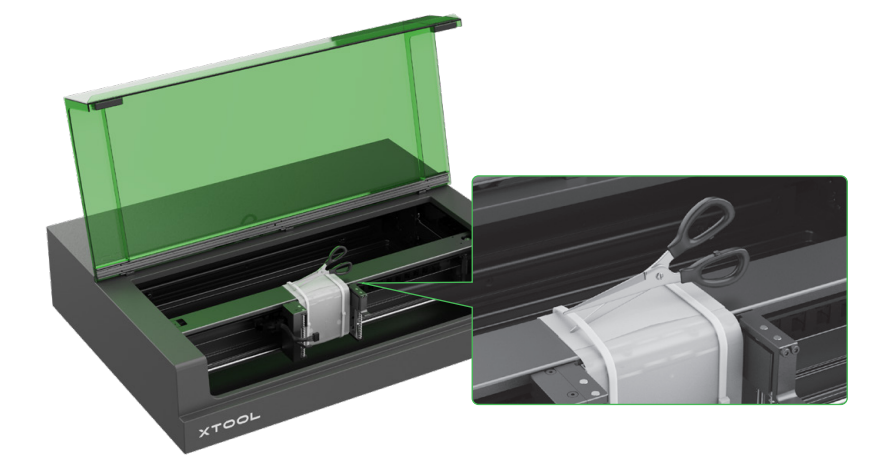

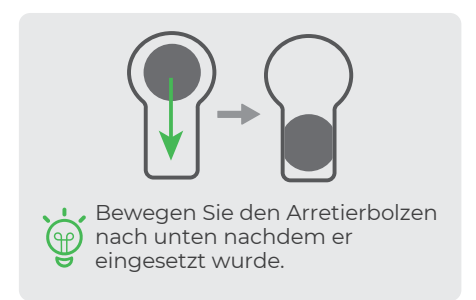

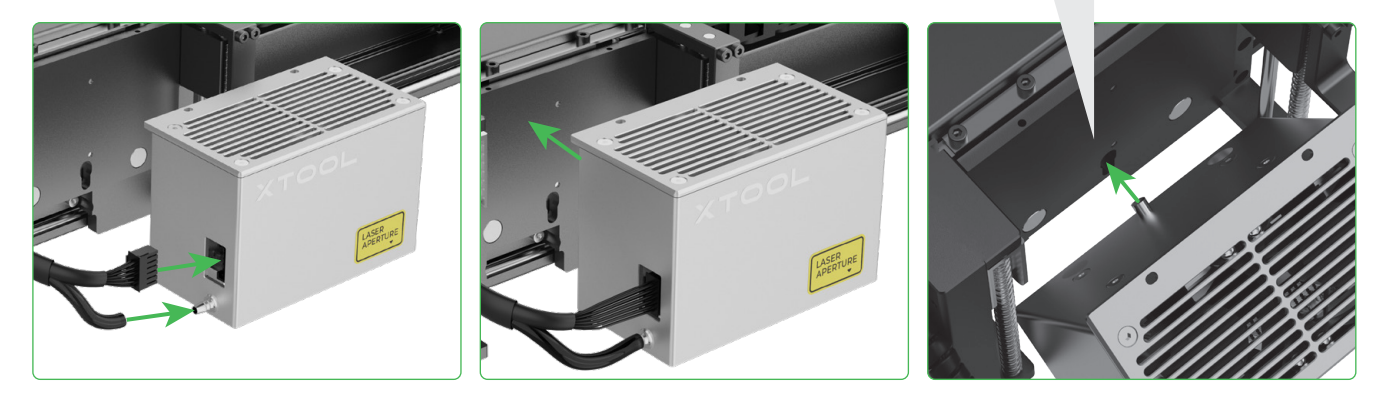

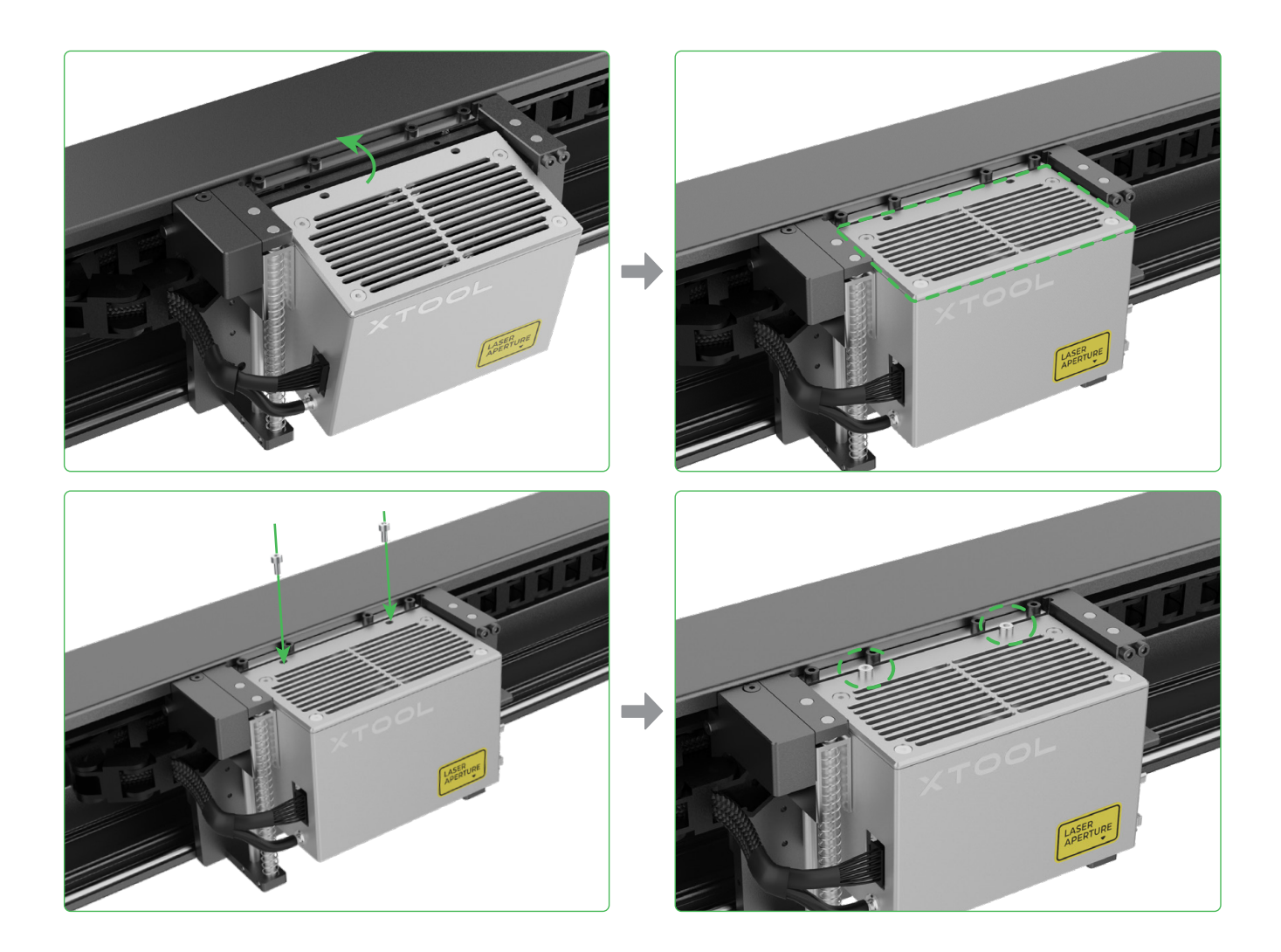

# **Installieren Sie den Abstandssensor**

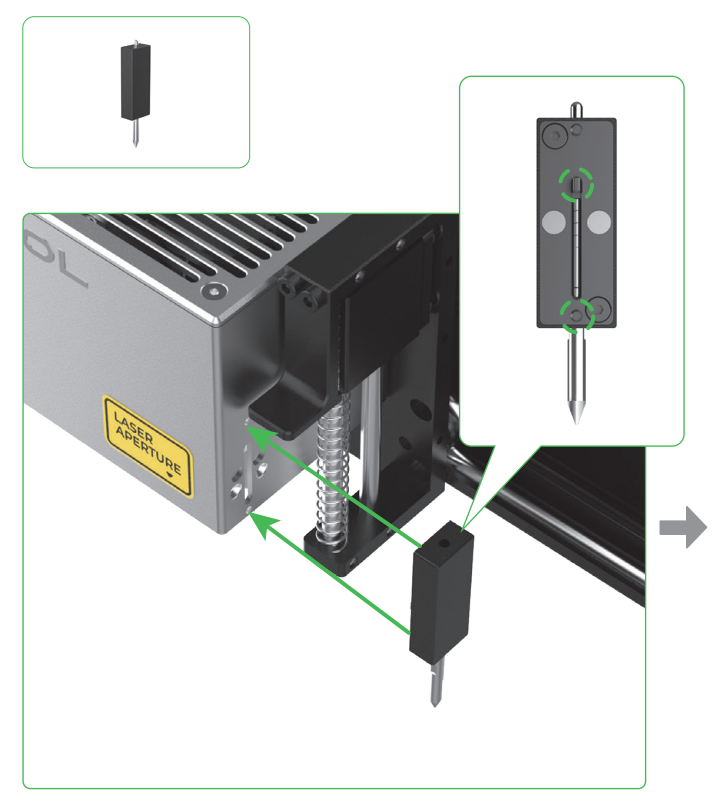

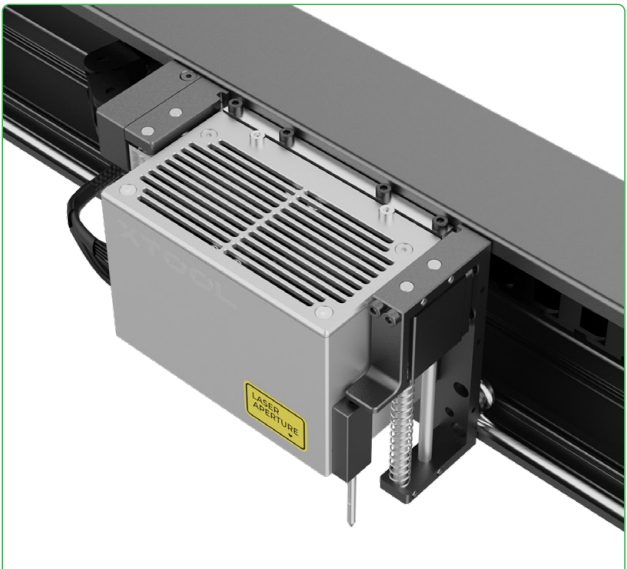

### **4 Montieren Sie das Rauchabzugsrohr**

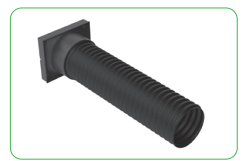

Schädlicher Rauch und Dämpfe können während der Laserbearbeitung entstehen. Deshalb sollten Sie das Rauchabsaugrohr montieren und mit einem Reiniger oder Inline-Leitungsgebläse verbinden oder den Auslass durch ein Fenster nach außen verlegen.

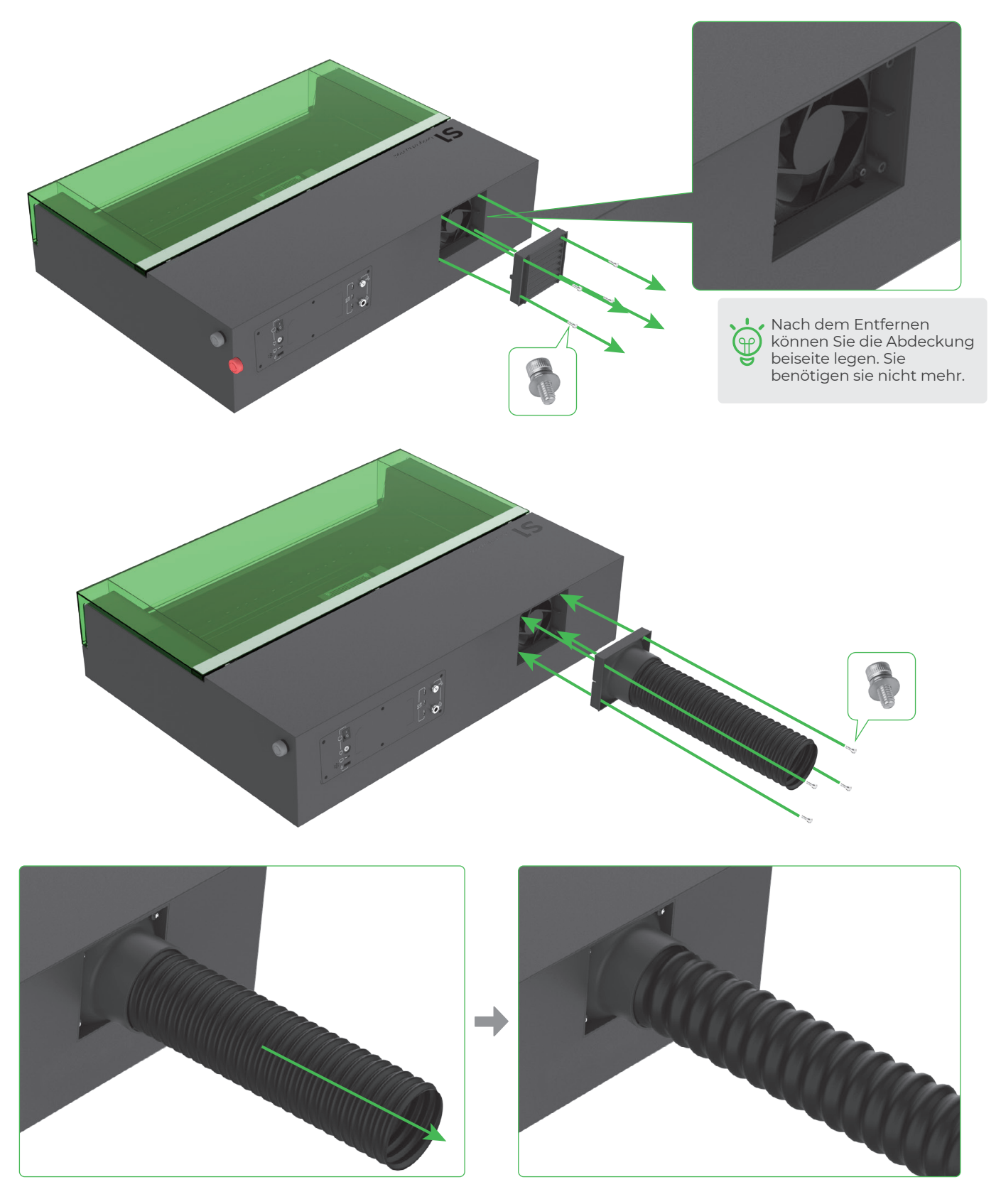

# **Stecken Sie den Schlüssel ein**

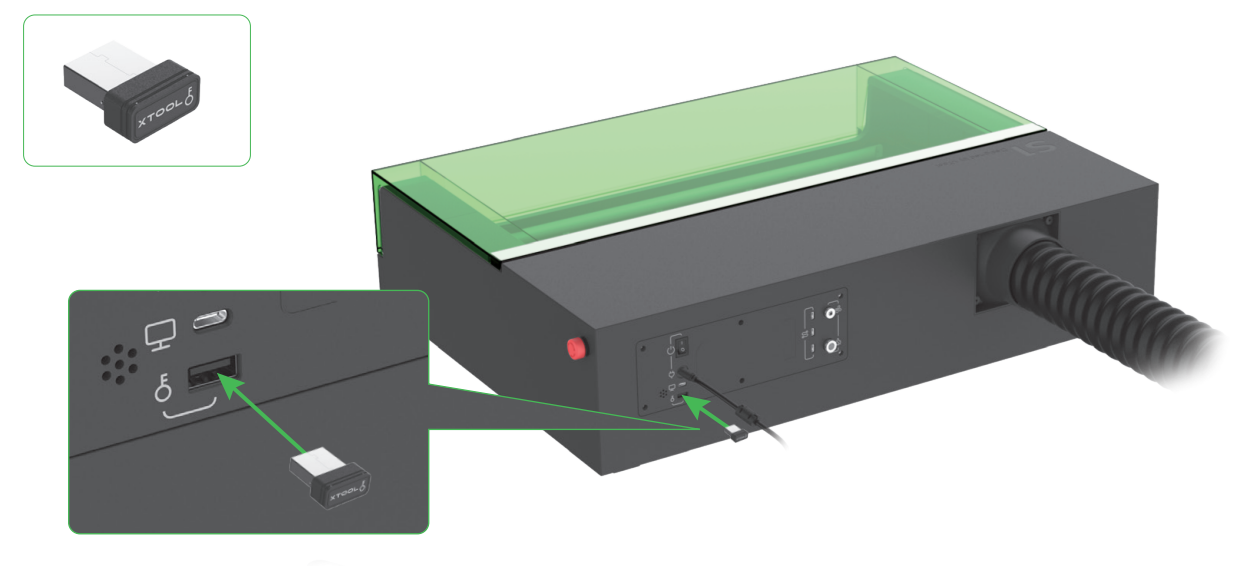

**Prüfen und stellen Sie sicher, dass der Not-Aus-Schalter nicht gedrückt ist**

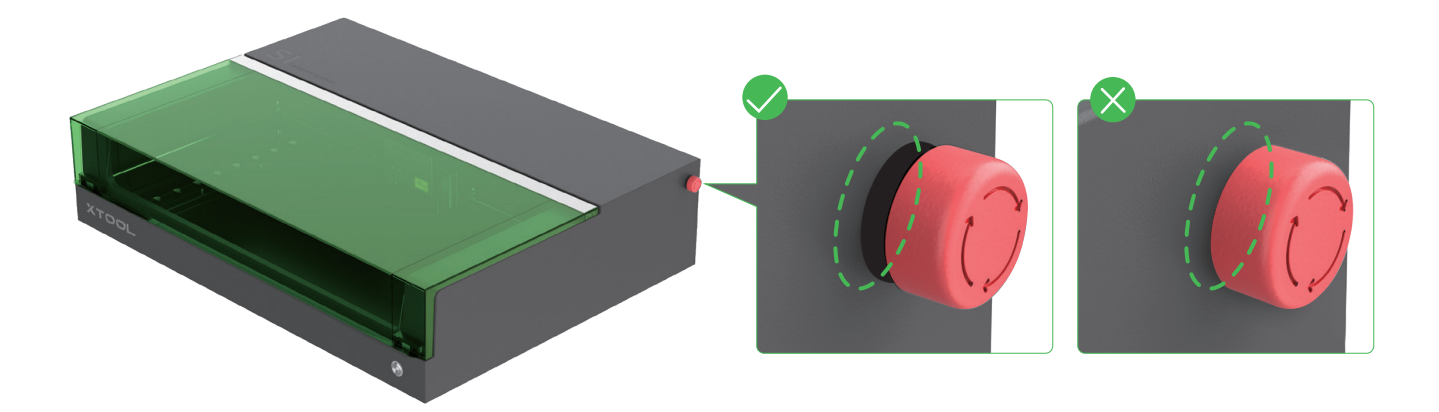

### **Anschließen an eine Stromquelle**

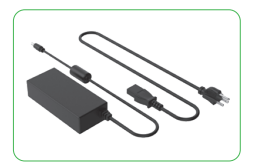

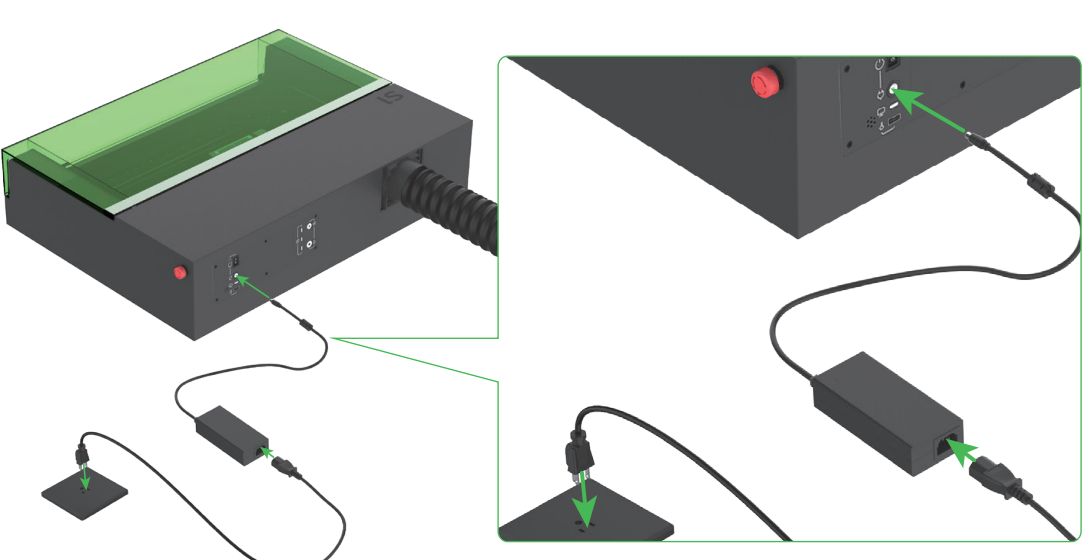

# **xTool S1 verwenden**

#### <span id="page-8-0"></span>**Für Computer**

1 **Schließen Sie xTool S1 an einen Computer an und schalten Sie es ein.**

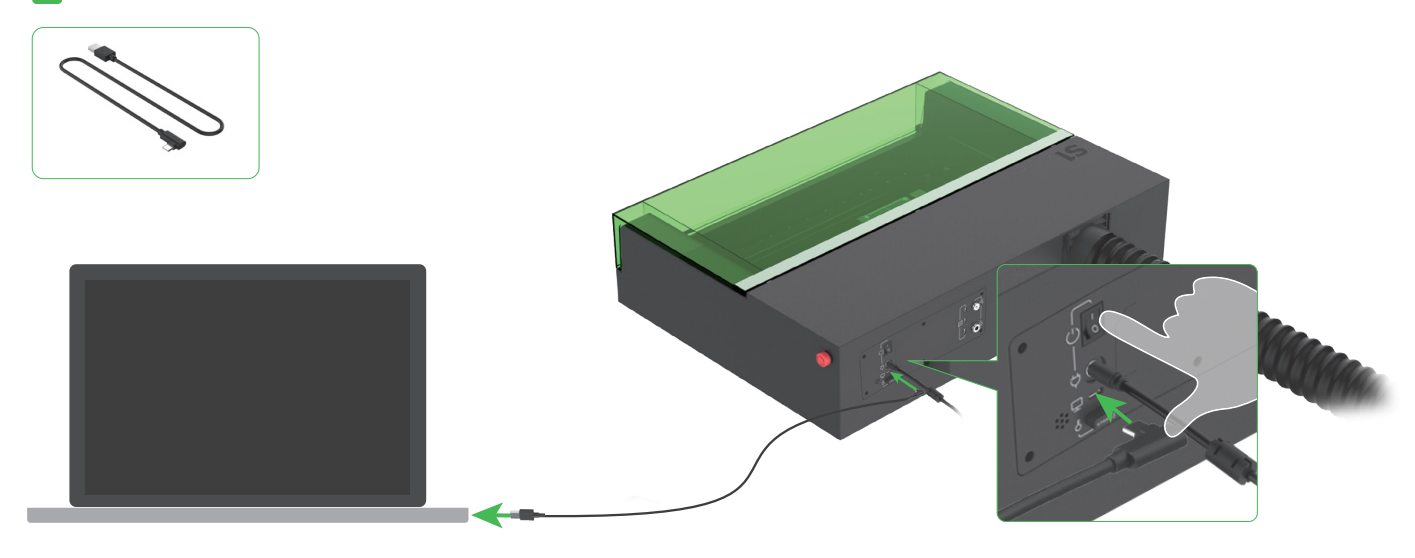

2 **Laden Sie die Gratis-Software xTool Creative Space (XCS) oder die kostenpflichtige Software LightBurn eines Fremdherstellers herunter und installieren Sie sie.**

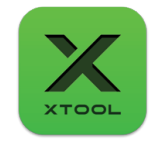

xTool Creative Space

The Strongest Yet<br>Easiest Laser Software https://www.xtool.com/pages

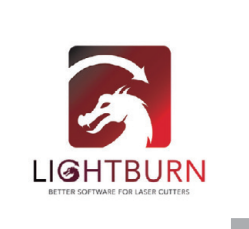

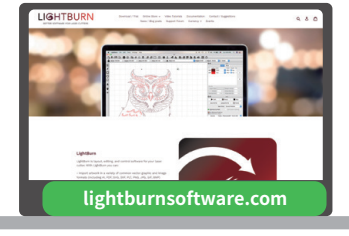

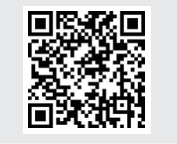

Einzelheiten zur Verwendung der Software zur Bedienung von xTool S1 für die Materialbearbeitung finden Sie, wenn Sie den QR-Code scannen oder **https://support.xtool.com/product/24** besuchen.

### **Für mobile Geräte**

**Scannen Sie den QR-Code oder Suchen Sie in Google Play oder App Store nach xTool Creative Space oder besuchen Sie https://www.xtool.com/pages/software, um die App herunterzuladen und sie zu installieren.**

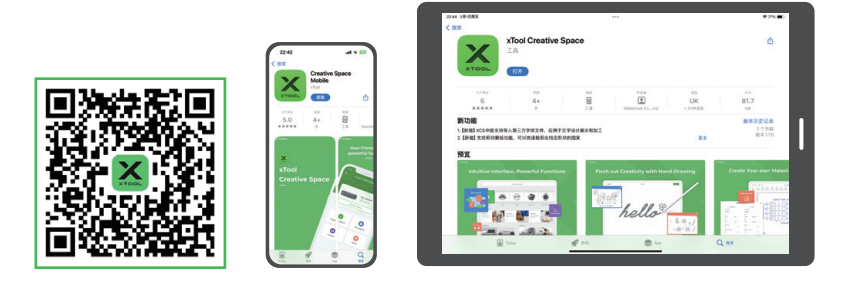

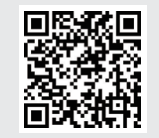

Einzelheiten zur Verwendung der Software zur Bedienung von xTool S1 für die Materialbearbeitung finden Sie, wenn Sie den QR-Code scannen oder **https://support.xtool.com/product/24** besuchen.

# **Beispielprojekte**

<span id="page-9-0"></span>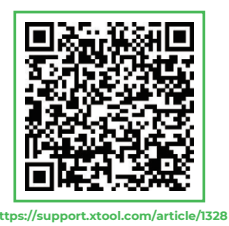

Scannen Sie den QR-Code, um Beispielprojekte und Tutorials zu finden. Alternativ könnten Sie **https://support.xtool.com/product/24** besuchen und zu **Try Some Projects**  gehen, um Beispielprojekte und Tutorials zu betrachten.

xTool S1 wird mit Ó ٠ einem Materialpaket geliefert, mit dem ਦ Sie mit Ihrem Werk beginnen können.

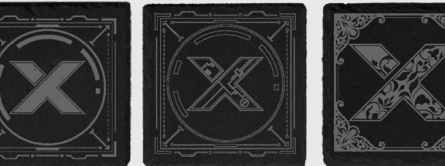

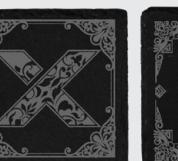

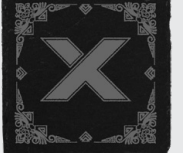

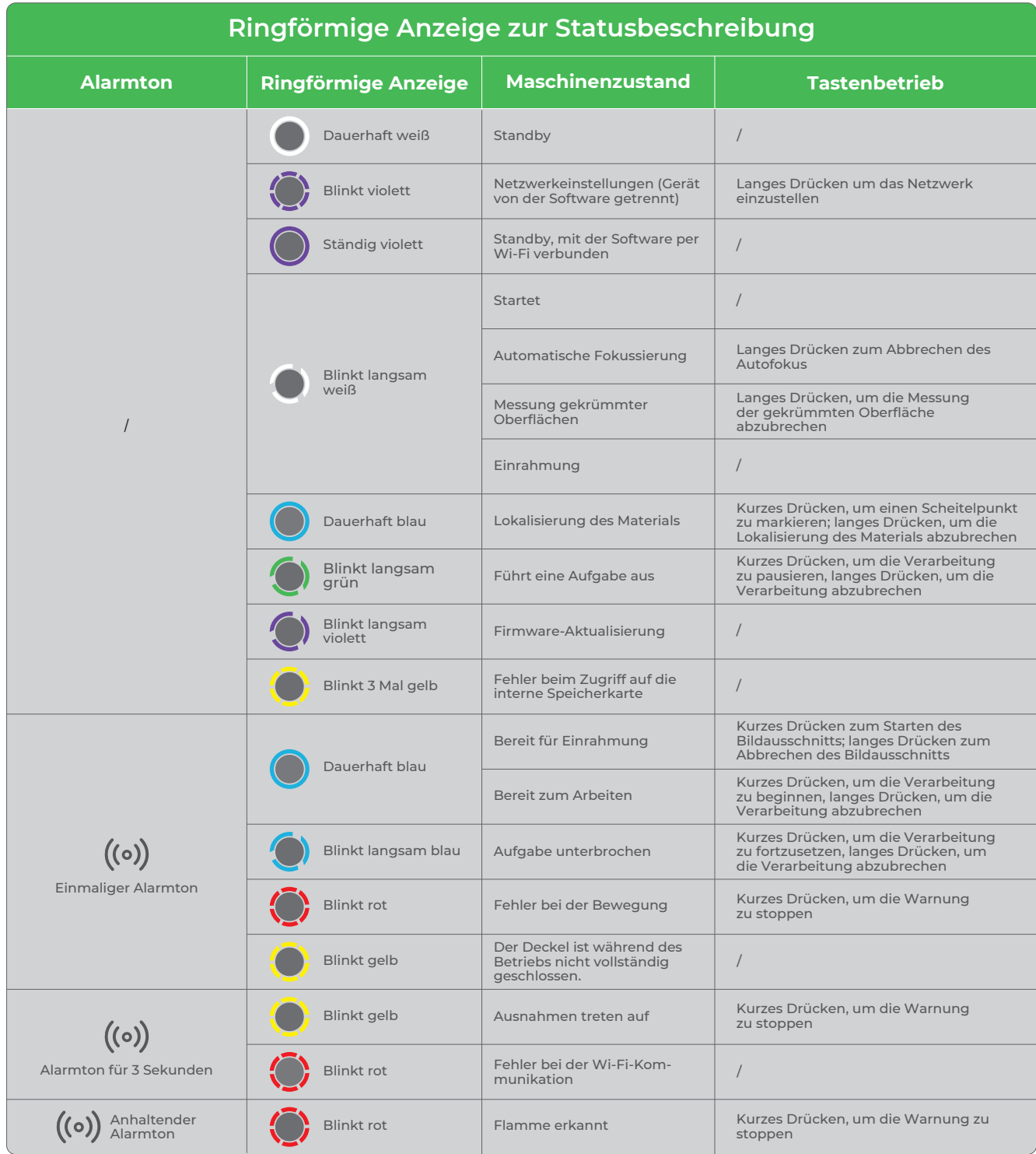

# **Wissen über Teile und Zubehör**

#### <span id="page-10-0"></span>**1 Schlüssel für die Zugangskontrolle**

Bei dem Schlüssel für Lasermaschinen handelt es sich um eine physikalische Sicherheitsvorrichtung, mit der sich der Zugriff auf die Bearbeitungsfunktion kontrollieren lässt. Sie müssen ihn in die Maschine einstecken, um die Bearbeitung sowie zugehörige Funktionen zu entsperren. Sie können ihn entfernen, um andere daran zu hindern, die Maschine ohne Ihre Genehmigung zu verwenden.

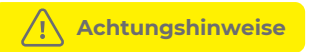

■ Bewahren Sie den Schlüssel an einem sicheren Ort auf. Ziehen Sie den Schlüssel ab, wenn Sie die Maschine nicht verwenden, und bewahren Sie ihn an einem sicheren Ort auf, damit er nicht verloren geht oder gestohlen wird. Nur befugte Personen dürfen im Besitz des Schlüssels sein und ihn benutzen.

■ Nehmen Sie regelmäßige Überprüfungen vor. Prüfen Sie den Status des Schlüssels regelmäßig. Wenn er sich nicht ordnungsgemäß einstecken lässt, reparieren oder ersetzen Sie ihn unverzüglich.

■ Befolgen Sie die Bedienungsanweisungen beim Verwenden einer Lasermaschine. Verwenden Sie den Schlüssel zum Sperren oder Entsperren der Laserbearbeitungsfunktionen zur richtigen Zeit.

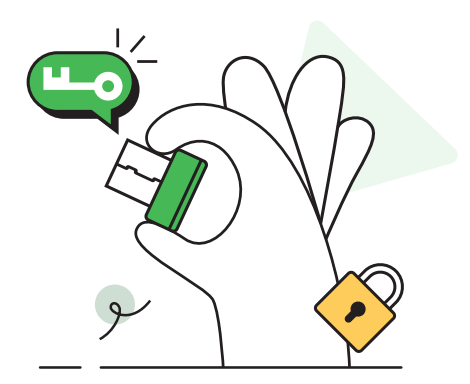

### **2 Not-Aus-Schalter**

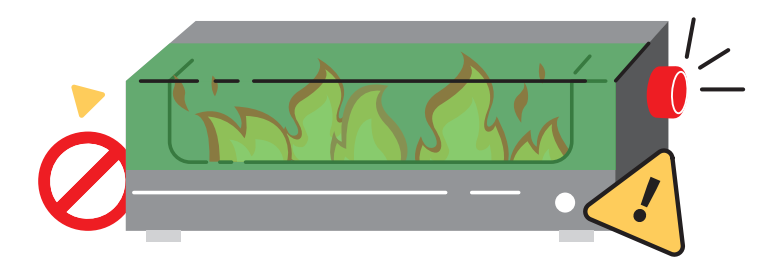

Not-Aus-Schalter sind sehr wichtige Sicherheitsvorrichtungen in mechanischen Maschinen. Ein Not-Aus-Schalter schaltet die Stromversorgung einer Maschine in einem Notfall aus und schützt so den Bediener und die Maschine.

In der Regel handelt es sich dabei um rote Schalter die möglicherweise mit "STOPP" beschriftet sind, um die Bediener zu warnen. Sie können pilz- oder zylinderförmig sein, manche sind außerdem mit LEDs versehen, damit sie leichter erkennbar sind.

#### **Verwendung**

■ Wenn ein Notfall eintritt, drücken Sie den Schalter einige Zeit fest nach unten, um die Stromversorgung der Maschine auszuschalten.

■ Wenn der Notfall beendet ist, drehen Sie den Schalter um ca. 45° im Uhrzeigersinn, um ihn freizugeben, und starten Sie dann die Maschine neu.

# **3 Laserschutzbrille**

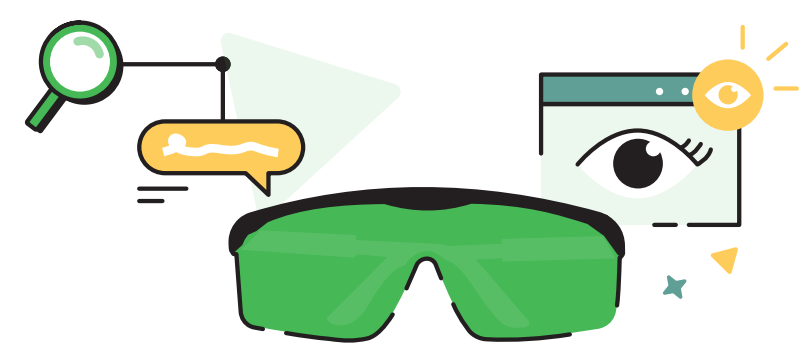

Laserschutzbrillen sind so konzipiert, dass sie Laserschäden an den Augen verhindern oder minimieren. Laserstrahlen haben eine hohe Energie. Die menschlichen Augen sind sehr empfindlich gegenüber Laserstrahlen, insbesondere die Netzhaut und andere Gewebe. Sie können Laserstrahlen verschiedener Wellenlängen absorbieren. Daher ist die Schwelle, ab der Laserstrahlen das Augengewebe schädigen, viel niedriger als bei anderen Organen, und der Makulabereich des Auges ist besonders empfindlich.

Durch ein spezielles optisches Design können Laserschutzbrillen Laserstrahlen reflektieren oder absorbieren und so eine direkte Einwirkung von Laserstrahlen auf die Augen verhindern oder auf ein Minimum reduzieren.

Beachten Sie, dass Sie auch mit einer Schutzbrille nicht direkt in Laserstrahlen blicken sollten. Der direkte Blick in Laserstrahlen kann zu irreversiblen und dauerhaften Augenschäden führen.

Einige Lasermaschinen sind mit Schutzgehäusen und Verriegelungsvorrichtungen ausgestattet, die den Normen für Lasermaschinen der Klasse 1 entsprechen und ohne Schutzbrille verwendet werden können. Bei Lasermaschinen der Klasse 4 müssen Sie eine Laserschutzbrille tragen und weitere Sicherheitshinweise beachten.

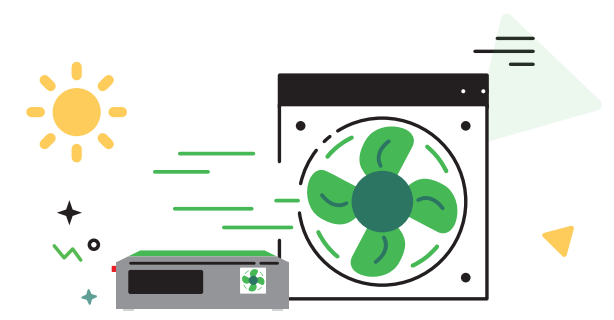

# **4 Absauggebläse**

#### **Durch die Reinigung des Absauggebläses lässt sich Folgendes erreichen:**

■ Aufrechterhaltung der Kühleffizienz: Die Sauberkeit des Absauggebläse wirkt sich auf seine Drehgeschwindigkeit und Kühlwirkung aus. Wenn sich zu viel Staub und Schmutz im Absauggebläse ansammeln, behindern diese den Luftstrom und verringern die Effizienz der Wärmeableitung. Sie können außerdem zu einer Überhitzung des Lasers führen und somit den einwandfreien Betrieb der Maschine beeinträchtigen.

■ Aufrechterhaltung der Stabilität des Systems: Wenn das Absauggebläse sauber gehalten wird und einwandfrei funktioniert, bleibt die Stabilität des Wärmemanagementsystems im Lasermodul erhalten, sodass es zu keinen Qualitätseinbußen oder Funktionsstörung des Lasermoduls aufgrund von Problemen mit der Wärmeableitung kommt.

■ Verlängerung der Betriebslebensdauer: Wenn das Absauggebläse sauber gehalten wird, kann es nicht zu schnell Schaden nehmen. Staub und Schmutz führen zu einer ungleichmäßigen Drehung des Absauggebläses, erhöhen den Verschleiß und verkürzen seine Betriebslebensdauer.

Wenn sich die Rauchabsaugung während der Bearbeitung verlangsamt, hat sich im Absauggebläse möglicherweise zu viel Staub angesammelt. Sie müssen es unverzüglich reinigen.

#### **Reinigungsschritte**

**I** Schalten Sie die Maschine aus und bauen Sie den Luftschlitz oder das Abgasrohr aus der Maschine aus.

2 Reinigen Sie das Absauggebläse mit einem Tuch oder einem Wattestäbchen, das mit klarem Wasser oder Alkohol angefeuchtet wurde.

 $3$  Bauen Sie den Luftschlitz oder das Abgasrohr wieder in die Maschine ein. Andernfalls können Laserstrahlen austreten und Ihre Hände könnten verletzt werden, wenn Sie das Gebläse berühren.

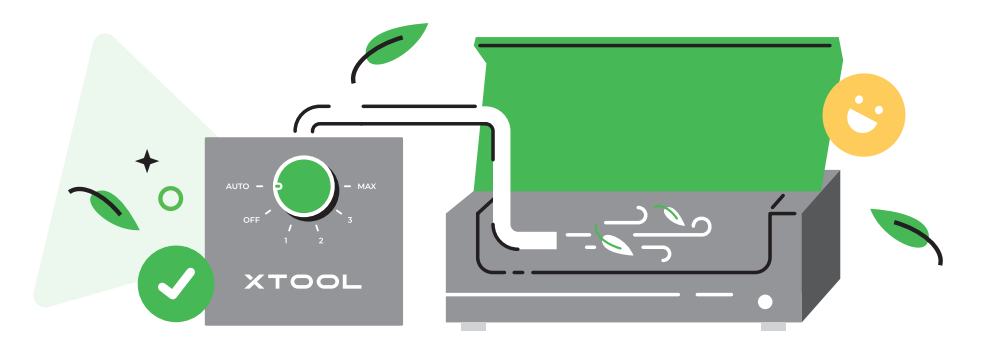

Ein Air Assist saugt Luft ein und bläst sie durch einen Luftschlauch in eine Lasermaschine. Der Luftstrom lässt sich einstellen. In der Regel dient ein geringer Luftstrom dazu, den Bearbeitungsbereich zu reinigen und das bearbeitete Material während der Lasergravur zu kühlen. Ein starker Luftstrom dient beim Laserschneiden nicht nur zum Reinigen und Kühlen, sondern auch zur Rauchabsaugung und dazu, Schneidrückstände wegzublasen.

Für bessere Bearbeitungsergebnisse sollten Sie einen Air Assist verwenden. Unter **https://www.xtool.com/** können Sie diesen kaufen.

#### ■ **Reinigen des Bearbeitungsbereichs**

Wenn ein Laserstrahl von hoher Energiedichte auf ein Material trifft, können Rauch, Staub und Verunreinigungen entstehen. Der vom Air Assist erzeugte Luftstrom kann diese beseitigen, damit der Bearbeitungsbereich sauber bleibt und um eine effizientere Bearbeitung sowie bessere Bearbeitungsergebnisse zu erzielen.

#### ■ **Kühlen des bearbeiteten Materialteils**

Wenn ein Laserstrahl von hoher Energiedichte auf ein Material trifft, steigt die Temperatur des bearbeiteten Materialteils rapide an. Das Material kann sich verformen, schmelzen, versengen oder es können sich Risse bilden. Der vom Air Assist erzeugte Luftstrom kann einen Teil der Hitze wegblasen, um eine Beschädigung des Materials zu verhindern und somit die Bearbeitungsstabilität, -präzision und -ergebnisse zu verbessern.

#### ■ **Unterstützung der Rauchabsaugung**

Schädlicher Rauch oder Dämpfe können beim Schneiden bestimmter Materialien mit dem Laser entstehen. Der vom Air Assist erzeugte starke Luftstrom unterstützt das Absaugen dieser Dämpfe von der Maschine und sorgt so für ein sicheres Arbeitsumfeld.

#### ■ **Wegblasen von Rückständen**

Beim Schneiden dicker oder harter Materialien mit dem Laser kann der vom Air Assist erzeugte starke Luftstrom Rückstände in den Schneidzwischenräumen wegblasen und sorgt so für glattere und präzisere Schnitte.

# **6 Linsenschutz**

Bei der Laserbearbeitung entsteht oft viel Rauch, der dazu führen kann, dass der Linsenschutz verschmutzt oder die Düse blockiert wird. Wenn Sie das Lasermodul nicht rechtzeitig reinigen, kann es zu einer Verringerung der Laserleistung sowie einer Beschädigung des Lasermoduls kommen.

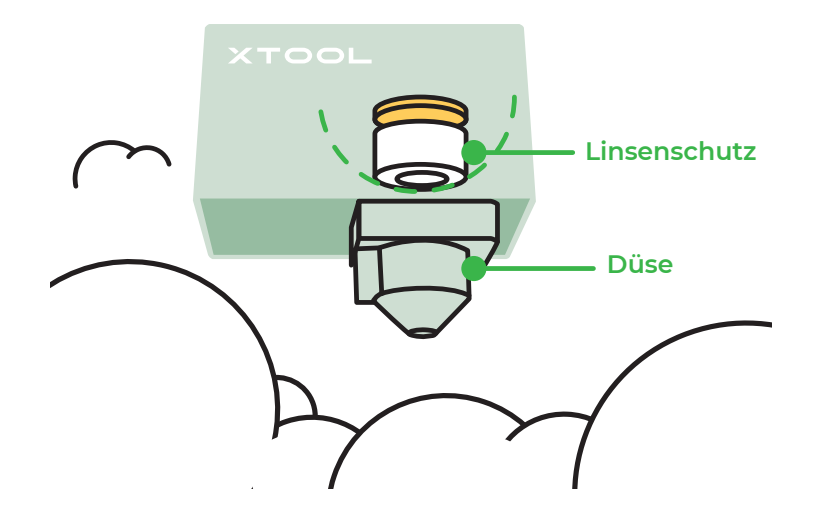

#### **Wartung**

■ Vermeiden Sie Kratzer. Die Oberfläche des Linsenschutzes ist zerbrechlich und kann leicht verkratzen. Gehen Sie beim Montieren, Wechseln oder Reinigen des Linsenschutzes sehr sorgfältig vor und achten Sie darauf, dass keine scharfkantigen Gegenstände mit dem Schutz in Kontakt kommen.

■ Achten Sie auf das Arbeitsumfeld. Schlechte Umgebungsbedingungen können die Alterung des Linsenschutzes beschleunigen und ihn beschädigen. Halten Sie das Innere der Maschine deshalb trocken, schützen Sie es vor Staub und ätzenden Gasen und achten Sie auf ordnungsgemäße Funktion des Absauggebläses.

■ Prüfen Sie seinen Status regelmäßig. Achten Sie darauf, dass der Linsenschutz fest sitzt. Wenn er lose ist oder schief sitzt, justieren und befestigen Sie ihn unverzüglich.

■ Reinigen Sie ihn regelmäßig. Am Linsenschutz können sich Staub, Schmutz oder andere Verunreinigungen ansammeln, die zu einer Verringerung der Laserübertragungsrate führen. Sie müssen ihn regelmäßig reinigen.

■ Wechseln Sie ihn regelmäßig. Übermäßiger Verschleiß kann die Laserübertragungsrate des Linsenschutzes verringern oder sogar zu Maschinenfehlern führen. Sie müssen ihn entsprechend der Nutzung der Maschine oder dem Verschleiß des Linsenschutzes wechseln.

#### **Reinigung**

Bereiten Sie Folgendes vor: Reinigungsmittel (Alkohol, wasserfreies Aceton usw.), Reinigungswerkzeug (fusselfreies Tuch, spezielle Wischtupfer usw.)

#### **Schritte**

- **D** Schalten Sie die Maschine aus und bauen Sie das Lasermodul aus der Maschine aus.
- 2 Bauen die Düse vom Lasermodul.
- $\,$ B Reinigen Sie den Linsenschutz und die Düse nacheinander mit einem fusselfreien, mit Alkohol angefeuchteten Tuch.

#### **Häufigkeit**

- 10-W-Lasermodul: Reinigung nach jeweils 4 Bearbeitungsstunden
- 20-W-Lasermodul: Reinigung nach jeweils 4 Bearbeitungsstunde
- 40-W-Lasermodul: Reinigung nach jeweils 1 Bearbeitungsstunden

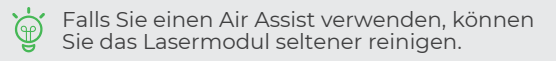

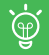

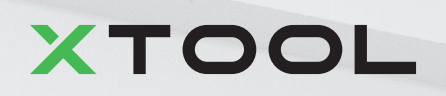